# **Terraform**

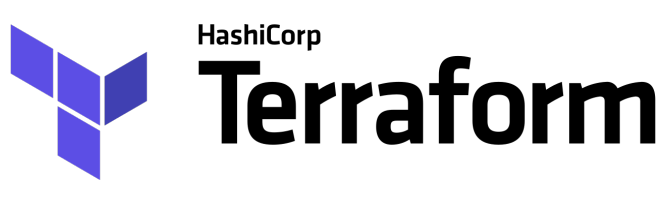

- [Overview](#page-0-0)
- **[Install Terraform Client](#page-2-0)**
- [Example](#page-3-0)
- [References](#page-4-0)

### **Overview**

<span id="page-0-0"></span>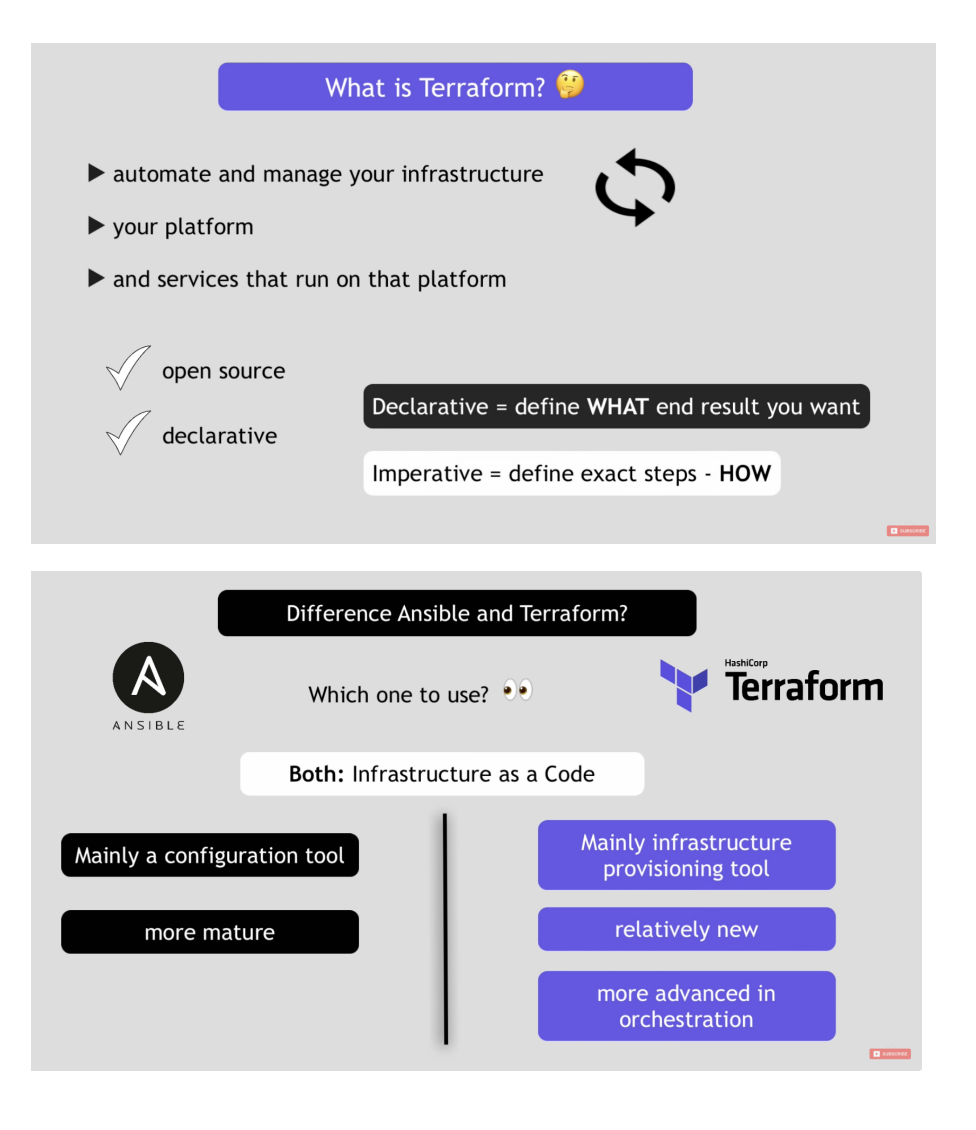

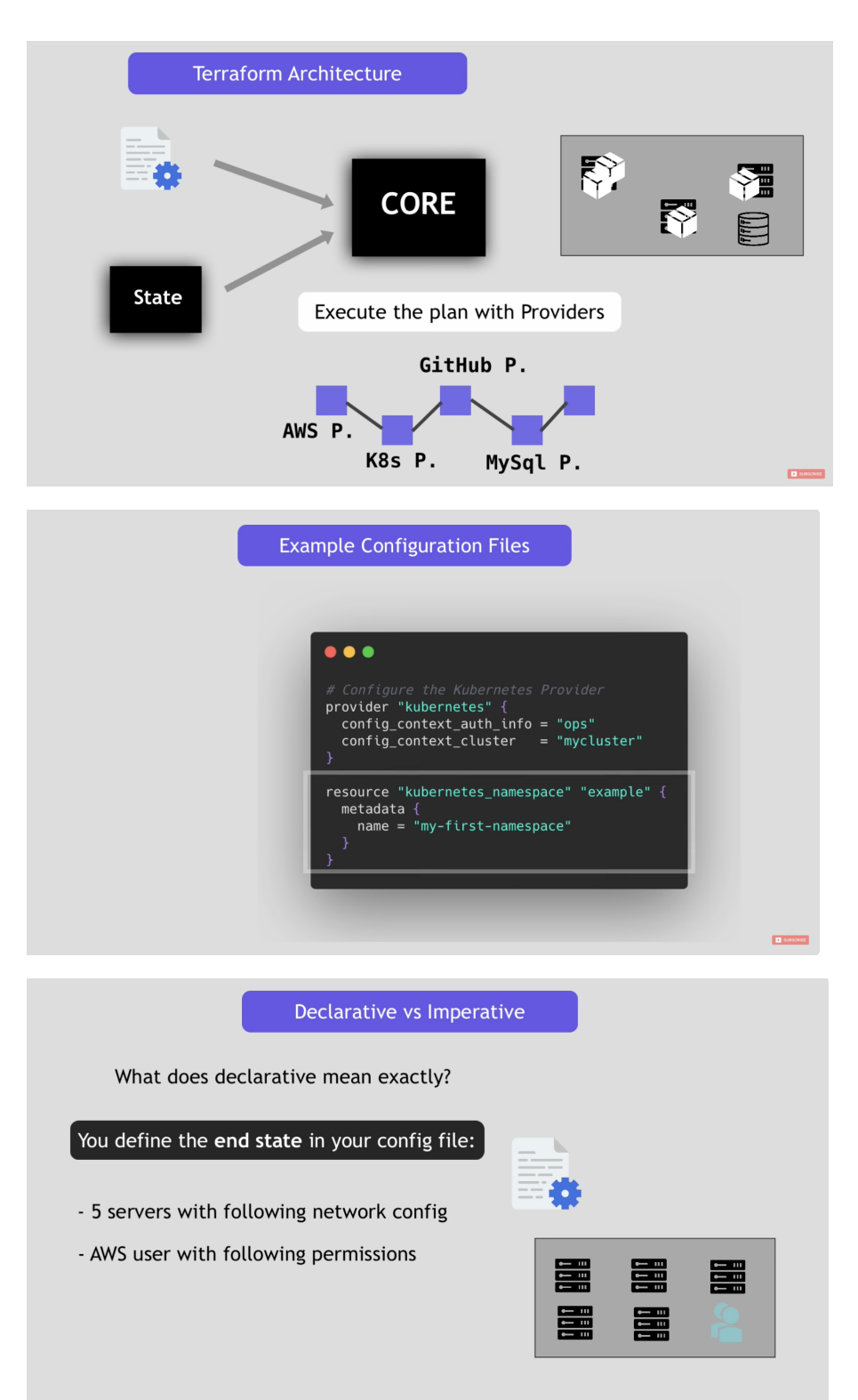

 $\begin{tabular}{|c|c|} \hline \textbf{P} & (0) & (1) \\ \hline \end{tabular}$ 

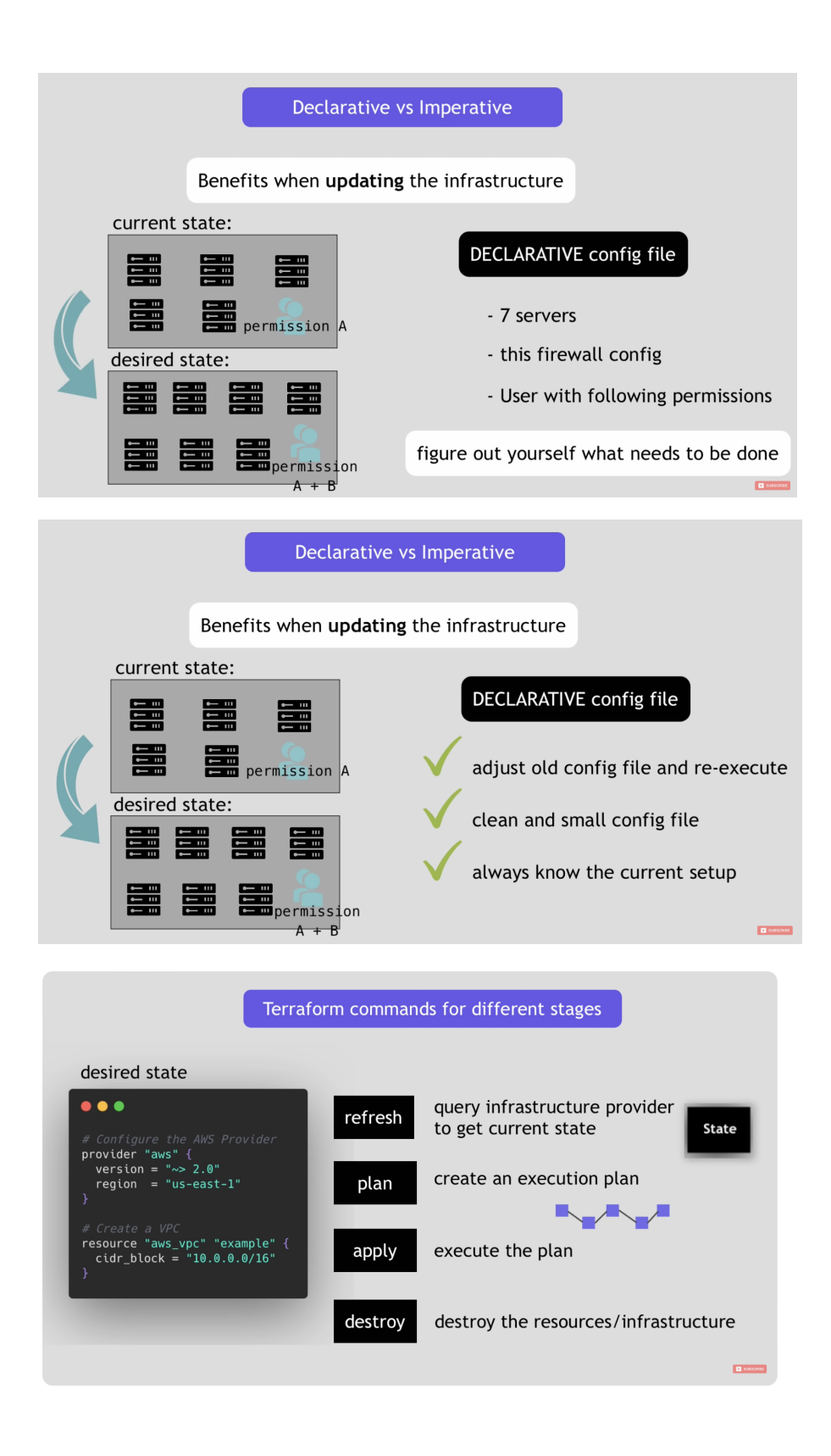

### <span id="page-2-0"></span>Install Terraform Client

See<https://developer.hashicorp.com/terraform/tutorials/aws-get-started/install-cli>

On Mac:

### <span id="page-3-0"></span>Example

<https://gist.github.com/ivaravko/501b4e8e5f1bc1bf5fecd149186b99b9>

#### Sample: main.tf

**mail.tf**

```
# Configure Kubernetes provider and connect to the Kubernetes API server
provider "kubernetes" {
 config_path = "*/.kube/config"
  config_context = "docker-desktop"
}
# Create an Nginx pod
resource "kubernetes_pod" "nginx" {
   metadata {
    name = "terraform-example"
    labels = {
      app = "nginx"
    }
  }
   spec {
    container {
      image = "nginx:1.23.2"
      name = "example"
     }
   }
}
# Create an service
resource "kubernetes_service" "nginx" {
  metadata {
    name = "terraform-example"
   }
   spec {
    selector = {
      app = kubernetes_pod.nginx.metadata.0.labels.app
    }
    port {
    port = 80 }
    type = "NodePort"
   }
   depends_on = [
    kubernetes_pod.nginx
   ]
}
```
#### Initialize

terraform init

Run plan to check for errors

terraform plan

#### Apply changes

terraform apply

#### Destroy changes applied

terraform destroy

## <span id="page-4-0"></span>References

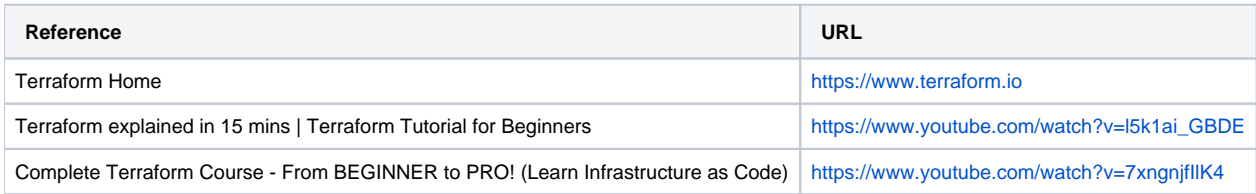